#### ICS RAGAZZI D'EUROPA

# Blog didattici Scenari digitali

Materiale connesso al P.N.S.D di Istituto A cura di Raffaele Ruggiero

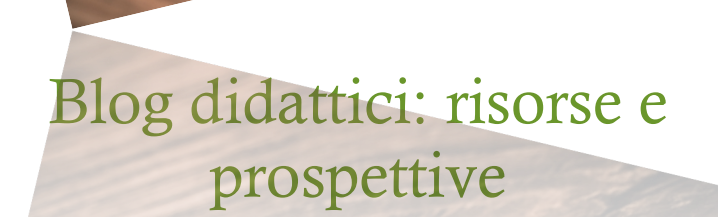

4

# Sommario

- $\checkmark$  Il blog è morto: W il blog!
- ü Però la struttura blog è ancora ovunque
- $\checkmark$  Blog didattici: cosa hanno di diverso dagli altri?
- $\checkmark$  Struttura collaborativa: gerarchia di permessi
- ü Quanto costa un blog?
- ü Blog, blog delle mie brame...
- ü L'Amministrazione
- $\checkmark$  Il retrobottega di un blog
- Pagina: Avvertenze legali
- $\checkmark$  Conclusioni

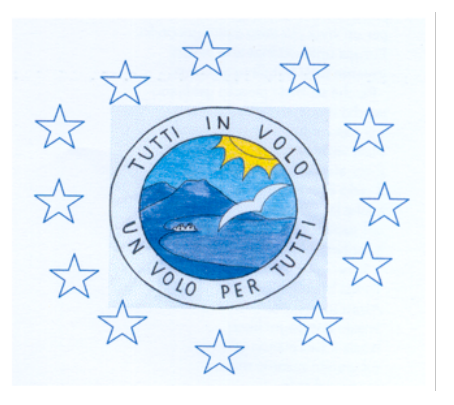

I.C.S. "Ragazzi d'Europa" Via E. De Filippo, 80013, Casalnuovo di Napoli Tel.: 0815224248 Email: naic84300v@istruzione.it Sito: www.icragazzideuropa.it

#### **CONTESTO**

Il programma del M.I.U.R. per lo sviluppo della cultura digitale nella scuola

P.N.S.D. P.T.O.F. Piano Triennale dell'Offerta Formativa

Animatore digitale e Team per l'innovazione Per coadiuvare l'innovazione tecnologica

Una delle richieste più sentite contenute nel Questionario docenti sulle T.I.C. presentato in Collegio dei docenti a fine anno scolastico scorso è stata quella della formazione sui 'blog didattici'.

Costruirne uno è operazione veloce e divertente. Gestirlo, però, comporta impegno e attenzione, non tanto al punto di vista tecnico, quanto dal punto di vista contenutistico. Ma andiamo con ordine.

## Il blog è morto: W il blog!

Quando Internet diventò un fenomeno di massa, nella seconda metà degli anni Novanta, alcune parole divennero, in breve tempo, sinonimo di novità assoluta, quando non addirittura di 'rivoluzione'. Il termine *blog* fu una di esse. Com'è noto, questa parola deriva dalla forma contratta inglese Web-log. Il neologismo indicava genericamente un diario online.

Con il passare del tempo, esso ha cominciato e definire una particolare forma, una struttura specifica di pagine Web connesse tra loro, con alcune caratteristiche tipiche:

- 1. il rapporto uno a molti
- 2. la visualizzazione in ordine 'anti-cronologico' dei contenuti
- 3. la specificità tematica oppure la specificità soggettiva
- 4. la focalizzazione sul concetto di 'novità'

Cerchiamo di essere più chiari.

- 1. In un blog una persona scrive e molti commentano (rapporto uno a molti).
- 2. In un blog i nuovi post sono mostrati ai visitatori in ordine 'anti-cronologico': gli ultimi vanno in alto, i più vecchi scivolano in basso, per poi andare in seconda pagina, poi in terza, ecc. In genere, vengono visualizzati solo pochi interventi nella homepage (per esempio dieci). Scorrendo all'indietro, si vedranno gli articoli da 11 a 20, poi da 21 a 30, ecc. Anche i commenti sono visualizzati con lo stesso schema: i più nuovi in alto, i più vecchi giù.
- 3. Un blog può ruotare attorno a un argomento specifico: tipico caso dei blog di viaggio, di quelli politici, di argomento musicale, ecc. Un blog, però, può essere anche una specie di diario personale online, in cui una persona più o meno nota (ma anche un utente anonimo, spesso sotto pseudonimo) parla di argomenti diversi, a seconda delle vicende che vive giornalmente e che lo colpiscono da un punto di vista umano e intellettuale.
- 4. Il desiderio che le notizie più fresche siano sempre poste in alto, nel posto più facile da visualizzare, è difficile da modificare (e non c'è, del resto, alcun motivo per farlo). Un po' come al supermercato: i 'merchandiser' (cioè i promotori commerciali che girano negli ipermercati per incoraggiare le vendite delle aziende fornitrici, combattono strenuamente per avere i luoghi fisici più appetibili per i propri marchi: e cioè gli scaffali posti ad "altezza occhio", il terzo o quarto da terra. Funziona più o meno così anche in Rete.

Nel nuovo millennio, si sono diffuse altre strutture Web, spesso con enorme successo e rubando spazio alla struttura blog: è il caso delle "pagine personali" (chi si ricorda MySpace?), dei forum (gloriosissimi e ormai un po' vintage, vere fucine di

sindacalismo, politica, ma anche di tecnologia, ecc.), del micro-blogging, del filesharing, ecc. E - soprattutto - dei social!

#### Però la struttura blog è ancora ovunque

Effettivamente la struttura descritta sopra è molto diffusa, in siti di diversissima natura. Tanto per rimanere negli esempi noti, una bacheca Facebook la riproduce: il titolare della bacheca scrive e gli amici commentano. E cosa dire di un quotidiano online? Un giornalista scrive un articolo e molte persone lo commentano.

In realtà, però, non possiamo definire un social come semplice blog, poiché vi sono integrate tante altre funzionalità: chat, messaggi, pubblicità, album di foto, ecc. Né possiamo ridurre a un blog il portale di un quotidiano, visto che vi lavorano centinaia o migliaia di persone e vi si trovano articoli su ogni possibile argomento.

Diciamo che un blog, in fondo, ha una struttura 'antica' e semplice, che mantiene qualcosa di affettuosamente vicino ai vecchi diari cartacei di un tempo: ha un carattere per lo più personale, è facile da usare, contiene pochi link, un "progetto di editing" tendenzialmente monotematico (per progetto di editing possiamo anche semplicemente intendere che esso conterrà le foto del viaggio di istruzione di una classe, le ricerche per un progetto di scienze, i risultati degli esperimenti di chimica di un laboratorio, le tesine di un esame e così via).

Proprio per questo, pare sia difficile rinunciarci.

I blog, infatti, continuano ad essere vitali in tanti contesti, non solo personali, ma anche professionali. Per esempio, molte imprese, soprattutto di grandi dimensioni, affiancano ai propri portali principali un'area destinata al blog aziendale, con la tipica struttura descritta sopra. Se nella Homepage, quindi, troveremo i collegamenti al catalogo, alla qualità dei prodotti, alla mission aziendale, ai punti vendita, ai contatti, il blog ospiterà aspetti apparentemente secondari: novità, eventi, iniziative benefiche, cene sociali, meeting, fotografie di dirigenti e impiegati, ecc. Il blog risponde alle necessità di attualizzare, umanizzare, creare una community, fidelizzare, avvicinare psicologicamente l'interno e l'esterno; di rendere, insomma, simpatico un ente che, alla fin fine, serve a creare profitto. Cosicché, se nel portale ci sarà sempre un'aria seriosa e professionale, nel blog aspettiamoci di trovare le immagini della festa di pensionamento di un dirigente o della partita di calcetto tra impiegati scapoli e ammogliati (di fantozziana memoria... :-).

#### Blog didattici: cosa hanno di diverso dagli altri?

Se la domanda è: cosa hanno di diverso dagli altri blog quelli didattici in termini tecnici, la risposta è semplice: assolutamente niente! La struttura rimane quella descritta sopra. Si tenga presente, però, che stiamo parlando, appunto, di blog. Ben altra cosa sono le piattaforme di e-learning, con particolare riferimento ai cosiddetti LMS: Learning Management System.

Gli LMS sono piattaforme informatiche, generalmente molto complesse, che consentono la vera e propria erogazione di corsi online, con annessa fruizione di vari tipi di materiali didattici (file di testo, video, audio, gallerie di immagini, ecc.), comunicazione e community (gestione classi virtuali, forum integrato, chat,

messaggeria, visualizzazione voti, padlet, ecc.) e verifiche (test strutturati e/o aperti, funzioni di correzione, statistiche, medie di valutazione, ecc.).

L'idea degli LMS non deve spaventare: ne esistono di gratuiti e accessibili a tutti: essi, però, non sono oggetto di questo tutorial. Quindi torniamo ai blog.

Se la domanda contenuta nel titolo del paragrafo è, invece, più generale e riguarda anche altri aspetti, allora possiamo dire che da un blog didattico ci si aspetta determinate caratteristiche.

Innanzitutto esso deve essere semplice, chiaro e accattivante. I testi devono essere facilmente accessibili, gli argomenti collegati a menu razionali, magari con una struttura gerarchica, se non intuitiva, almeno ben sostenuta da robuste funzioni di aiuto. Insomma: tutto deve essere facile da trovare. Oggi tutti sono abituati a trovare sul Web tutto e subito. E se a qualcuno viene voglia di addossare questo atteggiamento solo ai ragazzi, si chieda cosa succede quando entra in un sito in cui occorre fare più di due volte clic per trovare quello che cerca, in cui ci sono parecchi menu, decine (o centinaia) di link, che sia pesante e imponga attese di sei o sette secondi per il caricamento di una pagina, che abbia una grafica noiosa, con testi lunghi e impegnativi. Il problema del Web è che ha reso tutti più impazienti. La parola d'ordine è: "Voglio tutto, lo voglio adesso e se non mi accontentano scappo da questo sito alla velocità della luce".

Ovviamente, questa deformazione non va incoraggiata, nei ragazzi (e neanche negli adulti): ma, del resto, non si possono immaginare pagine Web che assomiglino ai manuali di liceo di una volta, con un'immagine per capitolo in bianco e nero e venti pagine di testo monocromatico: una noia!...

Quindi: semplicità, facile accessibilità tramite menu intelligenti, testi strutturati per brevi capitoli e paragrafi, con colori e grafica che contribuiscono a scandire l'organizzazione tematica.

In secondo luogo, occorre stare attenti al copyright. L'esplosione di Internet ha messo a durissima prova il concetto di diritto d'autore. Eppure il diritto d'autore c'è: si vede poco, ma c'è. E se la scuola ha qualcosa di diverso dal mondo esterno è proprio che sempre e comunque deve dare il buon esempio. Andare su Google, scaricare un'immagine che ci piace e metterla nel nostro blog, sarà anche gradevole dal punto di vista grafico, ma genererà molto spesso una situazione di illegalità. Perciò attenzione: le immagini da usare vanno cercate sui siti "royalty free", liberi da esigenze di copyright commerciale. I siti che offrono immagini di questo tipo sono pochi (ce ne sono molti che dichiarano di fornirle, ma poi comunque chiedono soldi), ma qualche sito c'è (per esempio commons.wikimedia.org). In molti casi, per usare legalmente un'immagine presa da un altro sito, basta citare la fonte. Comunque vanno sempre lette le note legali del sito da cui sono state prese.

In terzo luogo, occorre ricordarsi che una volta online nulla è più coperto da reale privacy. I contenuti possono essere cancellati, ma prima che ciò accada saranno bastati pochi secondi a qualunque utente per scaricarli e da quel momento nulla è più segreto: quindi attenzione a dati personali, sensibili e a ogni altra circostanza il cui pubblico dominio possa risultare inopportuno e sgradito a qualcuno. I sistemi coperti da politiche di sicurezza forti sono costosi e francamente contrari all'idea di un semplice blog didattico, che in fondo è una vetrina pubblica di un lavoro fatto in classe; quindi la selezione dei contenuti va fatta a monte. Informazioni private

4

possono essere diffuse anche indirettamente e involontariamente: occorre massima attenzione. NB: è sempre meglio evitare la pubblicazione di qualunque immagine o video che ritragga minorenni. Occorre ricordarsi che, anche se il blog è a carattere didattico e previsto da un piano di lavoro disciplinare o interdisciplinare, la responsabilità in sede civile e penale è del docente o dei docenti che gestiscono il blog, a meno che il blog stesso non sia ospitato sul sito della scuola. In questo secondo caso altri soggetti (Dirigente scolastico, webmaster del sito, responsabile privacy dell'istituto) verrebbero chiamati in causa: e si tratta di persone che in genere stanno ben attente a cosa si mette online. Ma se il blog è ospitato su altro dominio e le chiavi di accesso sono in possesso del docente ideatore, allora tutta la cautela è di esclusiva pertinenza di chi amministra il blog. E se sbaglia, paga lui!...

Occorre, inoltre, ricordarsi che i dispositivi mobili hanno sorpassato, in termini quantitativi, quelli fissi. Sia ben chiaro: solo in termini quantitativi. I siti, a tutt'oggi, sono sempre più belli e funzionali se visitati da un computer e magari con un buon ADSL o la fibra ottica. Ciò consente velocità, limpidezza e luminosità dei colori, fruizione di qualunque contenuto, con qualunque plugin, visualizzazione diretta nel browser di file come Word, PowePoint, ecc. Con gli smart è tutto più lento e difficile (oltre che costoso).

Se il nostro blog didattico contiene un file Word, per esempio, o il Pdf di una ricerca, cliccandoci sopra, sulla totalità dei PC troveremo un lettore Pdf e Office oppure OpenOffice oppure Pages o altro editor di testo. Su un telefonino, spesso dovremo prima scaricare un'app per aprire determinati file. E - soprattutto - dovremo prima capire perché non riusciamo a visualizzare quel file e individuare quale app scaricare.

Eppure, ormai, il "mobile" impera. Detto questo, è evidente che dovremo farci aiutare, se non siamo in grado di farlo da soli, a scegliere una grafica 'responsive', che cioè si adatta dinamicamente al tipo di dispositivo con cui navighiamo. Ma anche su questo invito a non disperare. Ci sono risorse online che ci facilitano il compito. Rimandiamo a dopo questa discussione.

#### Struttura collaborativa: gerarchie di permessi

Un aspetto importante della gestione di blog didattici riguarda i permessi di accesso. Un blog ha sempre un amministratore: in genere è una persona sola, connessa a un singolo account (cioè a un'abbinata username/password). L'amministratore può modificare qualunque aspetto di un blog gestibile dall'area di amministrazione (testi, grafica, categorie, impostazioni generali, ecc.).

Nei siti di una certa importanza, però, è sempre prevista la possibilità che l'amministratore conceda ad altri utenti, con altri account, alcuni permessi di gestione dei contenuti, per farsi aiutare e non dover essere perennemente a guardia di ciò che succede online. Nei forum, per esempio, come nelle pagine a tema di Facebook, ci sono i 'moderatori', nominati dall'amministratore, che possono inserire, modificare, cancellare contenuti e perfino 'bannare' utenti scorretti.

La possibilità di conferire ad utenti diversi dall'amministratore permessi di gestione dei contenuti è prevista anche dai sistemi di gestione blog e siti (per esempio Wordpress, Joomla, ecc.). In quel caso, anche se l'amministratore ha altro da fare,

un alunno potrebbe entrare nell'area di amministrazione e pubblicare un articolo, oppure cancellare un commento sgradevole, oppure rispondere a un commento, ecc.

Normalmente, la gestione dei permessi è contenuta nell'area "Utenti" dell'amministrazione di un sito.

La domanda, ora, è: vale la pena di conferire a uno o più alunni i permessi di gestione contenuti?

Sinceramente, preferisco la soluzione più restrittiva: per quanto mi riguarda, è sempre meglio che l'unico utente abilitato a inserire e modificare contenuti sia un adulto con responsabilità legali di amministratore.

Esiste, comunque, una soluzione intermedia. Laddove i ragazzi siano sufficientemente grandi e si abbia a disposizione un sistema abbastanza potente, si può prevedere che utenti diversi dall'amministratore possano scrivere, ma che articoli e commenti debbano sempre essere soggetti a controllo preventivo da parte dell'insegnante/amministratore. I sistemi di gestione blog contengono funzioni apposite, configurabili dall'area di amministrazione.

#### Quanto costa un blog?

Per questa domanda esistono due possibili risposte.

Se la nostra necessità è - tipicamente - quella di avere a disposizione un sottodominio, allora potremo utilizzare dei servizi gratuiti online e il blog non ci costerà neanche un centesimo.

Se, invece, volessimo un dominio nostro, allora le spese potrebbero variare da alcune decine di euro all'anno a qualche centinaio. Sempre nell'ipotesi di avere le competenze necessarie a mettere online il blog con le nostre mani, senza l'aiuto di un professionista. Altrimenti dovremmo pagare anche lui.

In questo tutorial prenderemo in considerazione solo la prima ipotesi, a costo zero. Spendiamo, però (non soldi) ma almeno qualche parola su questa faccenda dei domini e dei sottodomini, giusto per capire di che si tratta.

Un 'dominio' è l'indirizzo di un sito. Prendiamo ad esempio il seguente indirizzo: www.indirizzodelsito.it . Nel gergo della Rete, la parte '.it' è il dominio di primo livello (in questo caso, quello nazionale italiano, ma ce ne sono di internazionali, come '.com', '.org', '.net', ecc.). Il dominio di secondo livello è, invece, 'indirizzodelsito'.

Ora consideriamo un indirizzo di questo tipo: www.blog.indirizzodelsito.it. La parte 'blog' è, appunto il dominio di terzo livello, o sottodominio. In verità, le due definizioni, in giro per il Web, sembrano non coincidere completamente, perché un sottodominio ha anche una configurazione contenutistica molto autonoma rispetto al dominio. Questa, però, è una sottigliezza che non mi appassiona e, a scopo divulgativo, ritengo sovrapponibili le due definizioni.

Prima di passare alla creazione del blog, facciamo altre due precisazioni. La prima è che non bisogna confondere il sottodominio con una cartella secondaria. Il sottodominio, come detto, ha un indirizzo come quello seguente: www.sottodominio.dominio.com . Una cartella secondaria ha, invece, un indirizzo del tipo: www.dominio.com/cartellasecondaria/ . Per necessità di ordine, una parte enorme dei contenuti della Rete sono ospitati in cartelle secondarie.

La seconda precisazione, che qui si pone giusto a titolo di curiosità, è che i nomi dei domini sono delle 'finzioni', delle maschere; insomma: dei vestitini cuciti addosso ad ogni sito per renderlo facile da digitare e da raggiungere. I veri nomi dei siti sono delle noiosissime sequenze numeriche, che individuano l'area geografica e il server su cui i siti stessi sono ospitati. Provate, per esempio, a digitare nella barra degli indirizzi la sequenza: 172.217.18.3 . Visto cosa succede? Eh, già...

Tutti i siti del mondo hanno "indirizzi IP" numerici; questa definizione deriva dalla forma inglese "Internet Protocol Address". Quando fu inventata Internet, qualcuno pensò bene di rendere fruibili gli indirizzi in una forma "user friendly", cioè facile da usare e da ricordare. Questo sistema è collegato ad un'altra sigla che spesso troviamo in giro per il Web, senza stare troppo a chiederci cosa significa: DNS (Domain Name System, cioè sistema di risoluzione dei domini). Si tratta del sistema internazionale tramite il quale ad ogni dominio di primo livello, è associato un database di domini di secondo e terzo livello, tutti risolvibili dalla forma numerica a quella nominale e viceversa.

Ma adesso è giunta l'ora di rimboccarci le maniche e creare il nostro blog! :-)

#### Blog, blog delle mie brame...

Esistono diversi siti sui quali è possibile creare facilmente un blog, con il sistema dei "terzi livelli", di cui si è detto sopra. Ecco i più conosciuti:

- $\triangleright$  www.blogger.com (fa capo al grande famiglia dei servizi Google);
- Ø https://it.wordpress.com/ (si tratta di una piattaforma che utilizza Wordpress, il più famoso sistema di gestione di contenuti blog al mondo);
- Ø https://www.tumblr.com/
- $\triangleright$  http://www.myblog.it/

A essi si associano servizi come quelli di Virgilio.it, Libero.it, ecc., che consentono l'apertura di blog personali di singoli utenti. E altri.

Quello che scegliamo per questa dimostrazione, però, è uno dei più 'antichi', dei più potenti e, soprattutto, dei più facili da usare. In più, è tutto italiano. Nato nel 2001, dall'idea di un gruppo di giovanissimi, oggi fa parte di un grande network di siti con milioni di visitatori al giorno.

Per prima cosa, occorre raggiungere l'indirizzo http://it.altervista.org. Nella casella in alto, occorre scegliere il nome del sottodominio. Siamo piuttosto liberi in questa scelta. Capiterà, forse, di scegliere nomi di terzi livelli già occupati, ma con un po' di fortuna troveremo disponibile un nome che ci piace e che si adatta a noi.

È opportuno scegliere un nome significativo, ma soprattutto confacente a quello che sarà il progetto editoriale del blog. Un sito che parla solo di Scienze, per esempio, non sarà il caso di chiamarlo "terzabscuolademicis": se facessimo così, creeremmo un blog in cui tutte le discipline della classe dovrebbero essere ospitate. Ma se lo usassimo solo per Scienze, finiremmo con l'urtare i nostri colleghi, monopolizzando l'immagine dell'intera classe con uno spazio che non è aperto a tutte le discipline: e ciò non è giusto, né gradevole.

Una volta scelto il terzo livello, inseriamo i nostri dati e compiliamo il captcha. Quest'ultimo è un sistema che molti siti usano per evitare che dei malintenzionati adoperino dei programmi per mandare in tilt il sito stesso. Un captcha serve a dimostrare che la procedura è svolta da un essere umano in carne ed ossa e non da un computer. Poi clicchiamo su Prosegui.

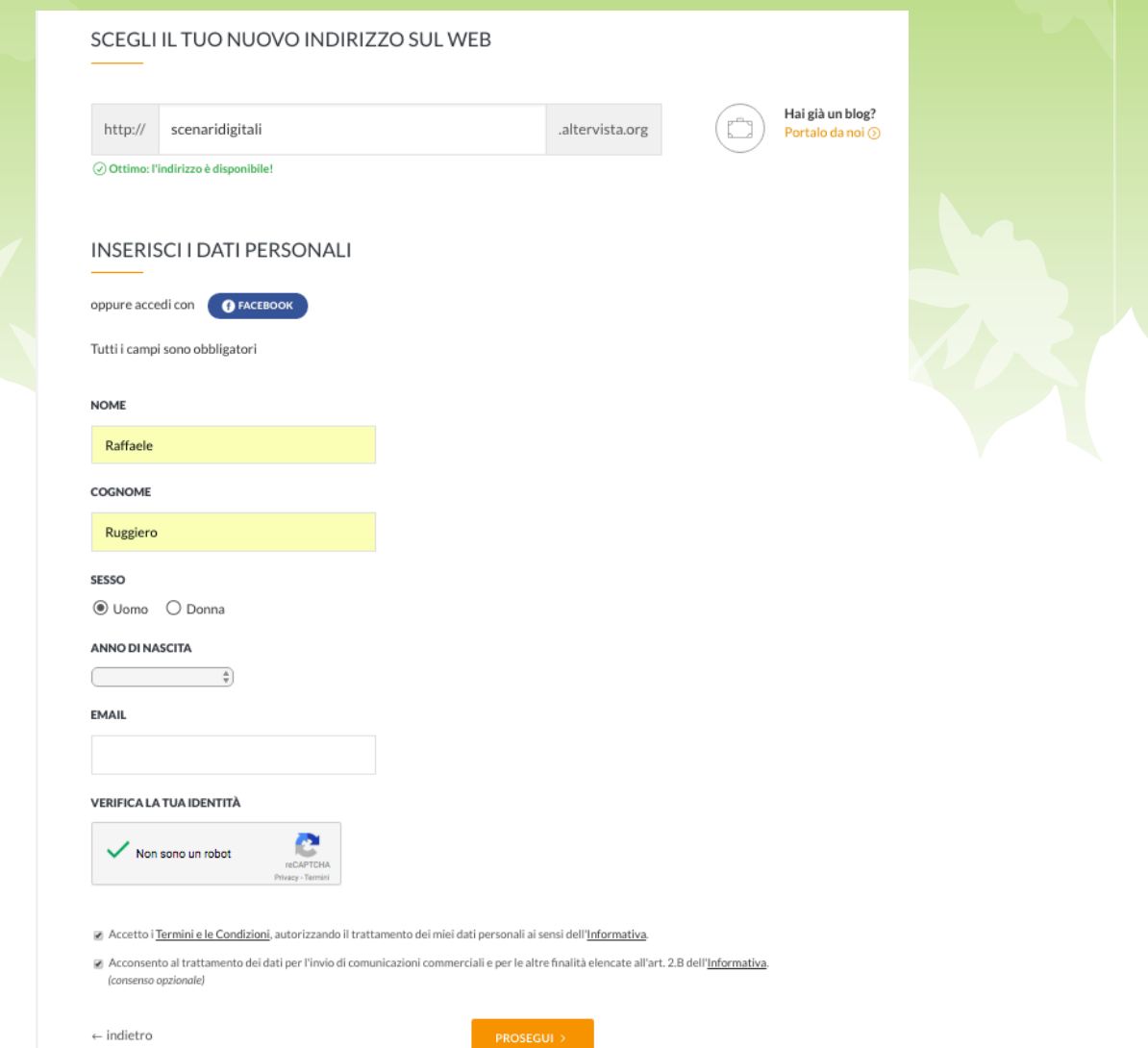

Riceveremo un'email di richiesta di conferma all'indirizzo che abbiamo digitato. Raggiungiamo, quindi, la nostra casella di posta e clicchiamo sul link di conferma. E dopo qualche secondo... ebbene sì: il blog è già bello e pronto! :-)

Vediamone, ora qualche aspetto.

Innanzitutto, Altervista non ci indirizza nella Homepage del sito, ma direttamente nell'area di Amministrazione. In secondo luogo, noterete che nell'email ci sono un username e una password. L'user altro non è che il nome di terzo livello che abbiamo scelto (in questo caso *scenaridigitali*). Nel momento in cui clicchiamo sul link di conferma, veniamo automaticamente loggati. Ma se vogliamo entrare nell'Amministrazione del nostro blog da un altro computer, dal tablet, da un smart, oppure sempre dal nostro computer dopo aver effettuato il logout, allora dovremo andare sulla Homepage di Altervista e usare la funzione Login, che si trova in alto a desta.

E adesso diamo uno sguardo all'area di Amministrazione. Nei sistemi di gestione dei contenuti Web, l'Amministrazione è un po' il 'retrobottega' del sito. Da lì è possibile gestirlo completamente, aggiungendo articoli, pagine, gestendo grafica, colori, impostazioni generali, commenti e qualunque altro elemento appaia a chi visita il nostro blog.

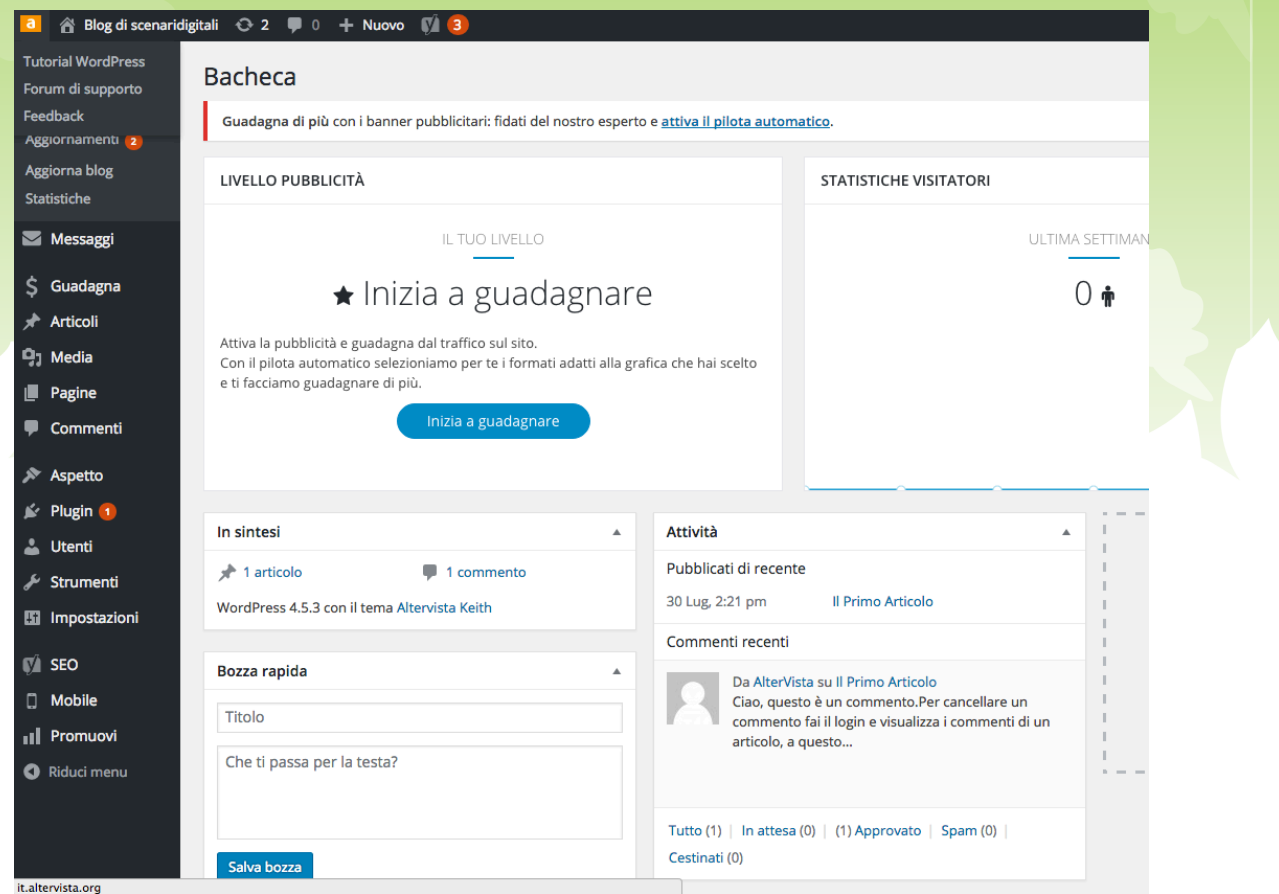

Notate, inoltre, che Altervista, negli ultimi anni, utilizza "di default" un sistema blog che si chiama *Wordpress* e di cui si è parlato sopra. Wordpress è potentissimo, versatile e ha una collezione infinita di *template*, cioè di aspetti grafici. A cercare nel Web, si trovano migliaia di template, davvero per tutti i gusti ed esigenze. Molti sono a pagamento, ma ve ne sono centinaia del tutto gratuiti. Altervista offre la possibilità di scegliere tra alcune decine di temi grafici gratuiti. Per scegliere quello che ci piace, tra quelli preimpostati (che sono tanti) basta andare su Aspetto > Temi.

Prima di andare oltre, però, va precisata una cosa. Come vedete, Altervista invita subito a 'guadagnare'. Niente paura. Non si tratta di un invito ad aprire un negozio online. All'origine, il sito nacque con l'intenzione di sfruttare i contenuti inseriti dai blogger per attrarre visitatori e visualizzare banner (le immagini o i filmati contenenti pubblicità, che sono ovunque sul Web). Con sistemi di affiliazione o con trattative dirette, i banner possono trasformarsi in soldi veri e propri, come ogni altra forma di pubblicità.

Per i webmaster che ne hanno voglia, è possibile incamminarsi su questa strada, che è onesta, ma anche faticosa, perché guadagnare con Internet costa davvero tanto lavoro per cifre spesso irrisorie. Inoltre corre l'obbligo di avvisare che per la Legge italiana anche piccoli guadagni, se ripetuti nel tempo, danno origine a un'attività d'impresa e quindi occorre pagarvi le tasse, spesso con l'obbligo della Partita Iva. Per

un blog didattico, invece, non ci sono obblighi di natura fiscale, poiché non vi sono guadagni.

Se avete avuto la pazienza di leggere le pagine precedenti, avrete capito che l'indirizzo che i navigatori dovranno digitare per raggiungere il nostro blog è: www.scenaridigitali.altervista.org , oppure, per usare una sintassi più semplice ed elegante, scenaridigitali.altervista.org .

# L'Amministrazione

L'aspetto tecnicamente più difficile per un neofita dei blog è capire la 'logica' dell'area di Amministrazione. E questo è lo scopo più importante di questo tutorial. Con un minimo di teoria e un po' di pratica, si potrà, però, gestire facilmente il nostro sito didattico. A tal proposito, mi permetto un consiglio. Tutti i browser danno la possibilità di istanziare più 'schede', cioè di tenere aperte più pagine, anche se ne vediamo una sola per volta. A ogni pagina, è associata un 'linguetta'. Nell'immagine seguente, vediamo quelle di Chrome:

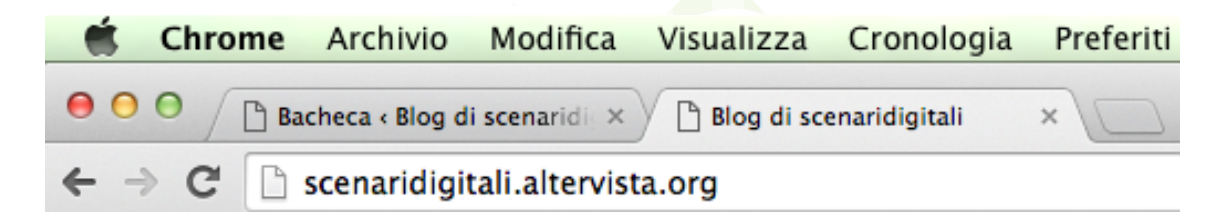

Come si vede, le schede aperte sono due. La prima è quella dell'Amministrazione (la 'Bacheca' è la pagina principale di Amministrazione, appunto). Nella seconda scheda è aperta la Home del nostro blog, che per il momento ha un titolo generico. La prima cosa da fare, quindi, sarà personalizzare il titolo del nostro blog. Per effettuare questa operazione, basterà andare nella Bacheca, aprire il menu Impostazioni > Generali e inserire un titolo di nostro gradimento nella casella Titolo sito. Il nuovo titolo apparirà, oltre che nella Homepage, anche nella barra del titolo del browser:

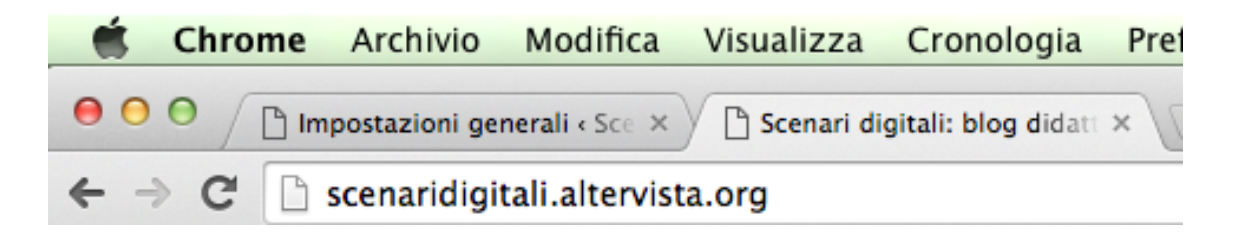

Avere due schede aperte serve ad effettuare modifiche e a vedere, con un semplice clic, gli effetti delle stesse. Immaginiamo di entrare e uscire dal nostro negozio per osservare come si vede la vetrina dalla strada. Cliccando nella prima linguetta siamo nel negozio e possiamo lavorare alla vetrina; cliccando sulla seconda, vediamo le cose dal punto di vista dei clienti che sono all'esterno. Il tutto piuttosto velocemente. Quando Altervista ci inaugura il blog, inserisce automaticamente un articolo, a scopo dimostrativo. Inoltre sceglie una grafica base, in genere semplice e minimalista. Ecco come appare il nostro blog, appena aperto:

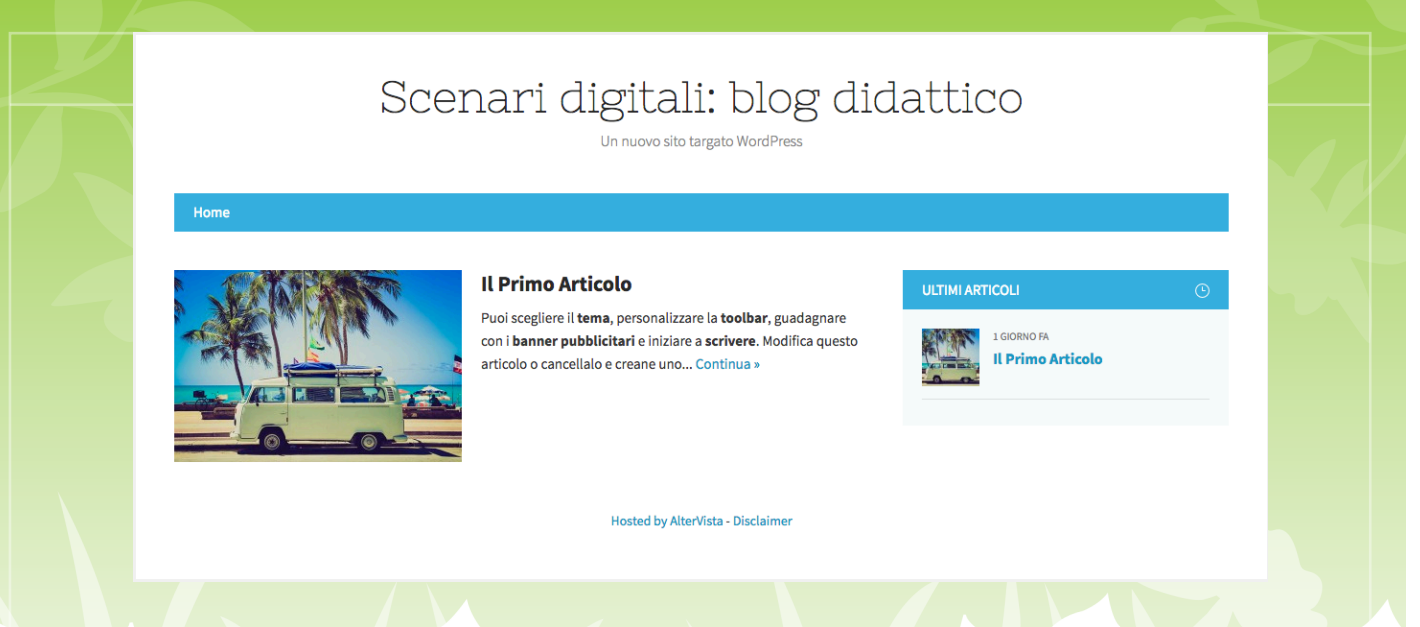

Già dalle semplici operazioni descritte nelle righe precedenti, si sarà capito che la parte più importante dell'Amministrazione è la barra dei menu di sinistra. Diamole un'altra occhiata:

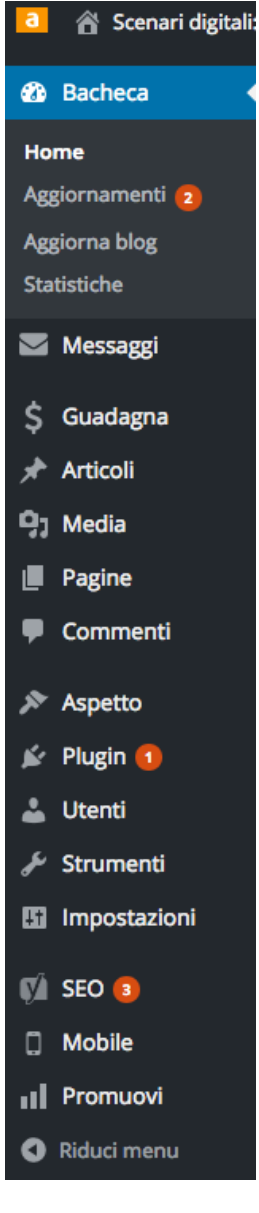

Essa è il frutto di milioni di ore di lavoro svolte gratuitamente da migliaia di sviluppatori software di tutto il mondo. Va, infatti, considerato che Wordpress, come qualunque altro sistema blog, fa parte della famiglia dei CMS (Content Management System: sistemi di gestione di contenuti). A questa grande famiglia appartengono, naturalmente, anche gli LMS, cui si è accennato nelle pagine precedenti. Si tratta di sistemi che integrano l'HTML (il linguaggio generale del Web) con veri e propri linguaggi di programmazione. Sono quei linguaggi che consentono, per esempio, di inserire una password che viene riconosciuta o rifiutata, quando vogliamo entrare nella nostra casella di posta o nel registro elettronico. Sono sempre quei linguaggi che consentono di prenotare una camera d'albergo o un biglietto del treno sul sito delle rispettive aziende. E così via.

Mano a mano che il Web cresceva, le tante comunità informatiche del mondo si rendevano conto che non sarebbe bastato più 'mostrare' delle pagine, magari anche belle e interessanti, ma diventava sempre più indispensabile che i navigatori potessero interagire con esse. Si passò, quindi, dal concetto di pagine 'statiche' monodirezionali (fatte solo di HTML) a quello di pagine 'dinamiche', nelle quali i dati hanno un andamento 'bidirezionale', come negli esempi seguenti:

L'utente chiede un'informazione  $\rightarrow \leftarrow$  La pagina la mostra La pagina chiede un'informazione  $\rightarrow \leftarrow$  L'utente la inserisce L'utente ritorna nella pagina  $\rightarrow \leftarrow$  La pagina lo riconosce

E così via. In alcuni casi, questi linguaggi di programmazione sono stati creati da grandi aziende. In altri, sono state le comunità spontanee di softwaristi ad attivarsi volontariamente, non solo per creare dei sistemi di contenuti, ma anche per sviluppare i linguaggi stessi. È il caso, per esempio, di Php, il linguaggio usato da milioni di siti al mondo e, tanto per fare un paio di esempi, da Facebook e Twitter.

Il motivo per il quale tante persone lavorano insieme gratuitamente per creare CMS come Wordpress è di natura ideale (il Web è di tutti e non può avere padroni), ma anche pratico: nessuno (o solo qualche riccone) potrebbe permettersi economicamente sistemi potenti come un blog dinamico, se non vi dedicassero parte del proprio tempo tante persone: ciò sarebbe un evidente danno per tanti blogger.

E per il genere umano nella sua totalità!

### Il retrobottega di un blog

Spiegare una per una tutte le funzionalità dell'Amministrazione di un blog sarebbe impossibile, se non producendo un volume di centinaia di pagine. A ciò sono dedicate intere sezioni di grandi siti, come, tanto per cominciare, il forum di supporto di Wordpress: https://it.forums.wordpress.com/forum/supporto .

Ancora più importante, perché più specifico, è il forum che Altervista dedica alle questioni tecniche: http://forum.it.altervista.org/ .

In questo tutorial si può, al massimo, avviare il discorso, spiegando alcune funzionalità e alcuni concetti generali. Si tenga presente, comunque, che gran parte delle funzioni di amministrazione dei blog sono abbastanza intuitive e che i problemi, se e quando si presentano, si risolvono via via, ricorrendo ai forum, a qualche amico più esperto, ecc.

Quindi vediamo: la forma più adatta a questa introduzione credo sia il glossario ragionato (ma non in ordine alfabetico, bensì sparso).

Articoli. Nella parte alta della Bacheca, troviamo il menu Articoli. Normalmente i sottomenu sono *Tutti gli articoli* (che ci mostra gli articoli presenti in memoria); *Categorie* (ogni articolo è associato a una categoria; usando questo menu si possono modificare categorie esistenti e crearne di nuove); *tag* (sono parole chiave associate ad un articolo; se cerchiamo nel sito quelle parole compariranno tutti gli articoli che vi sono associati); e ovviamente *Aggiungi nuovo*. L'area di creazione di nuovi articoli è intuitiva. Il consiglio è di fare un po' di prove, pubblicare, modificare, magari cancellare e ripubblicare diverse volte. Dopo un po', tutte le funzioni e la logica di pubblicazione saranno chiare. NB: ricordate che, in base a quanto si è detto dei blog nelle prime pagine, i nuovi articoli compariranno in alto, secondo un ordine anticronologico.

Categorie. Le categorie, a differenza dei tag, sono più 'evidenti' e, generalmente, più 'forti'. Esse, cioè, vengono associate a contenuti di una certa importanza o di una certa 'capienza'. Una categoria può essere associata, quindi, a un singolo articolo, che contiene informazioni molto importanti; oppure a un argomento - pure esso importante - cui afferiscono diversi articoli. Ciò deriva dal fatto che in molti template un intero menu è dedicato alle categorie, cioè tutte le categorie vi vengono visualizzate. Ogni volta che si crea o si modifica una categoria, essa appare anche nel menu. Da ciò deriva che mentre i tag possono essere centinaia, poiché servono

soltanto a cercare le notizie nel motore di ricerca interno o esterno, il numero delle categorie dovrà essere ben calibrato, perché ognuna di esse occuperà dello spazio nel menu e di conseguenza nelle pagine. Una buona idea è anche creare delle gerarchie, con categorie 'madri' e 'figlie'. In molti template, per vedere l'elenco delle categorie figlie, occorre cliccare (o passare il mouse) sulla categoria madre. Con tale sistema, lo spazio impiegato si riduce, ma si perde una quota di evidenza. Tutte queste caratteristiche della categorie sono gestibili dall'Amministrazione.

Media. Le ultime versioni di Wordpress sono davvero spettacolari: un tempo ci si sarebbe arrabattati con le linee di codice HTML per pubblicare un'immagine, per non parlare di file audio e di filmati. Oggi, cliccando sul menu Media, si possono visualizzare tutti i file multimediali presenti nel blog - con la comoda funzione Libreria - oppure caricarne di nuovi, con un bellissimo sistema "drag and drop", cioè trascinandolo con il mouse. Nella Libreria, cliccando su un singolo media, è possibile apportarvi numerose modifiche: dimensioni, didascalia, descrizione, testo alternativo, articolo associato, ecc.

Pagine. Per spiegare la differenza tra articoli e pagine, ricorriamo a una metafora. In un ristorante ogni mattina verrà esposto all'ingresso un manifesto con i "piatti del giorno". Esso varierà a seconda delle stagioni, delle ricorrenze, dei gusti e dell'inventiva dello chef, delle richieste della clientela, dei costi dei primizie, ecc. Insomma: chi passa davanti al ristorante, vedrà sempre le "ultime novità" che arrivano dalla cucina. Ci sono, però, evidentemente, delle cose che non cambiano o che restano statiche per lunghissimi periodi: l'indirizzo del ristorante, la sala che ospita i clienti, il mobilio, la dimensione della cucina, il numero di telefono; e ovviamente il proprietario, lo staff, e così via.

Ecco: se fossimo in un blog, le pietanze del giorno andrebbero negli articoli, le informazioni stabili andrebbero nelle pagine. La differenza tra articoli e pagine, quindi, è che queste ultime non rientrano nello schema di pubblicazione anticronologico cui più volte si è accennato. Per lo più, le pagine non vengono neanche mostrate nella Homepage (a meno che noi non decidiamo che la Home sia costituita proprio da una pagina fissa). Nella stragrande maggioranza dei template, inoltre, le pagine sono collegate a un menu a parte, per esempio il menu superiore.

A tale proposito, potrà capitare che il template preimpostato (su Altervista o su qualunque altra piattaforma blog) supporti una sola voce nel menu principale (in genere si tratta di quello orizzontale, in alto, appena sotto la testata del blog). Ma niente paura. Cambiare il tema è un gioco da ragazzi. Andiamo, quindi, alla prossima voce di glossario.

Tema. Il tema è semplicemente un aspetto grafico del blog. Gli smanettoni li chiamano 'template'. L'aspetto grafico, però, non è solo da intendersi come insieme di colori, sfumature, tipi di caratteri, ma anche come posizione degli oggetti e configurazione di alcune funzionalità. La forma, nei template, diventa spesso anche sostanza. Per cambiare un tema, basta andare nel menu Aspetto > Temi, scegliere uno di quelli già presenti o usare la funzione "Aggiungi nuovo". Ne saranno presentati un certo altro numero. Se neanche quelli bastano, possiamo usare il tasto carica e installarne qualcuno scaricato dal Web. Ma di questo non ci occuperemo; ci basterà selezionare un tema dove vi siano più voci nel menu superiore.

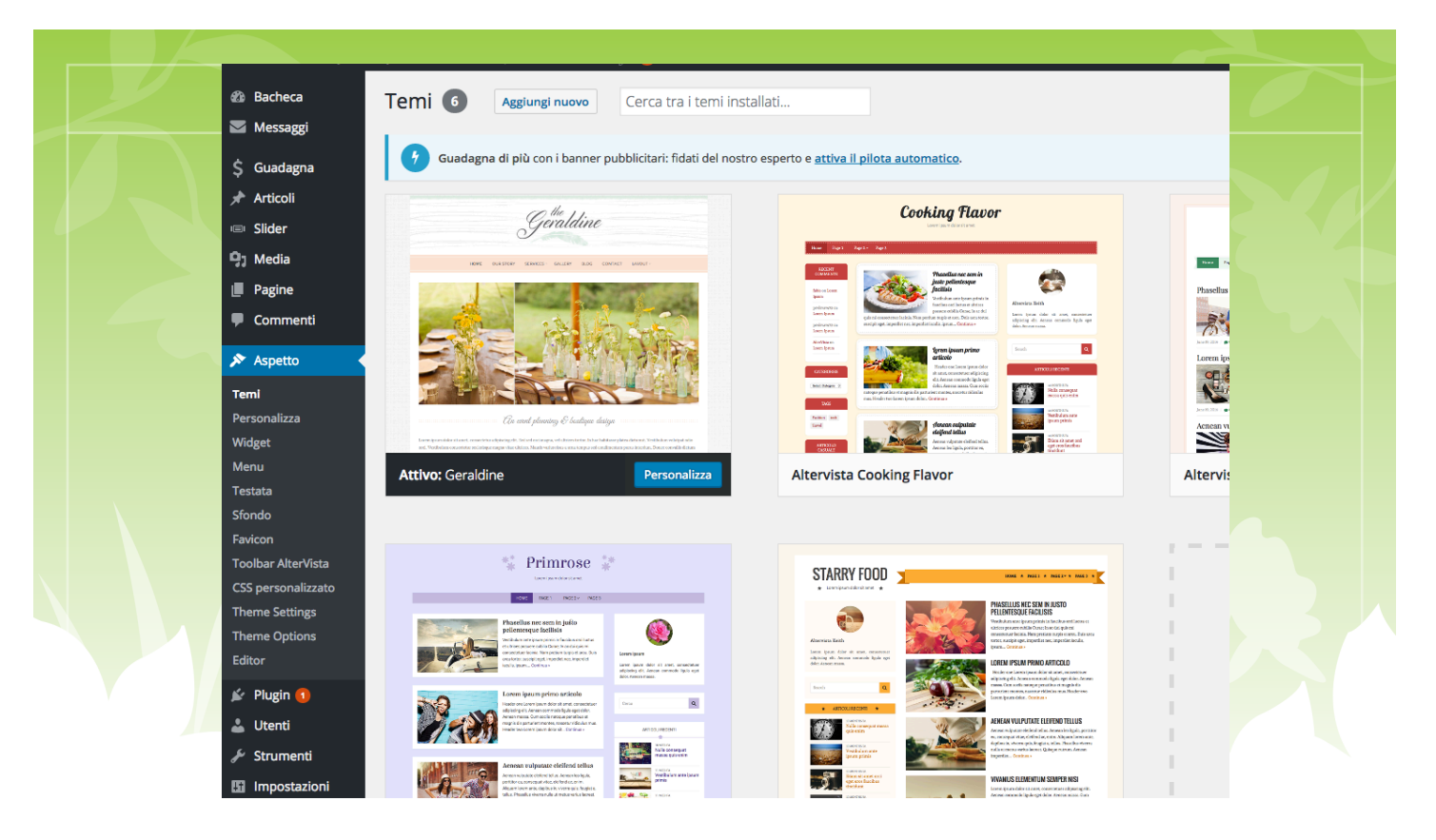

Nell'esempio, abbiamo aggiunto e attivato *Geraldine*, un delicato tema floreale. Ora spostiamoci nel menu Pagine > Aggiungi nuova e creiamone una che chiameremo "Pagina di esempio":

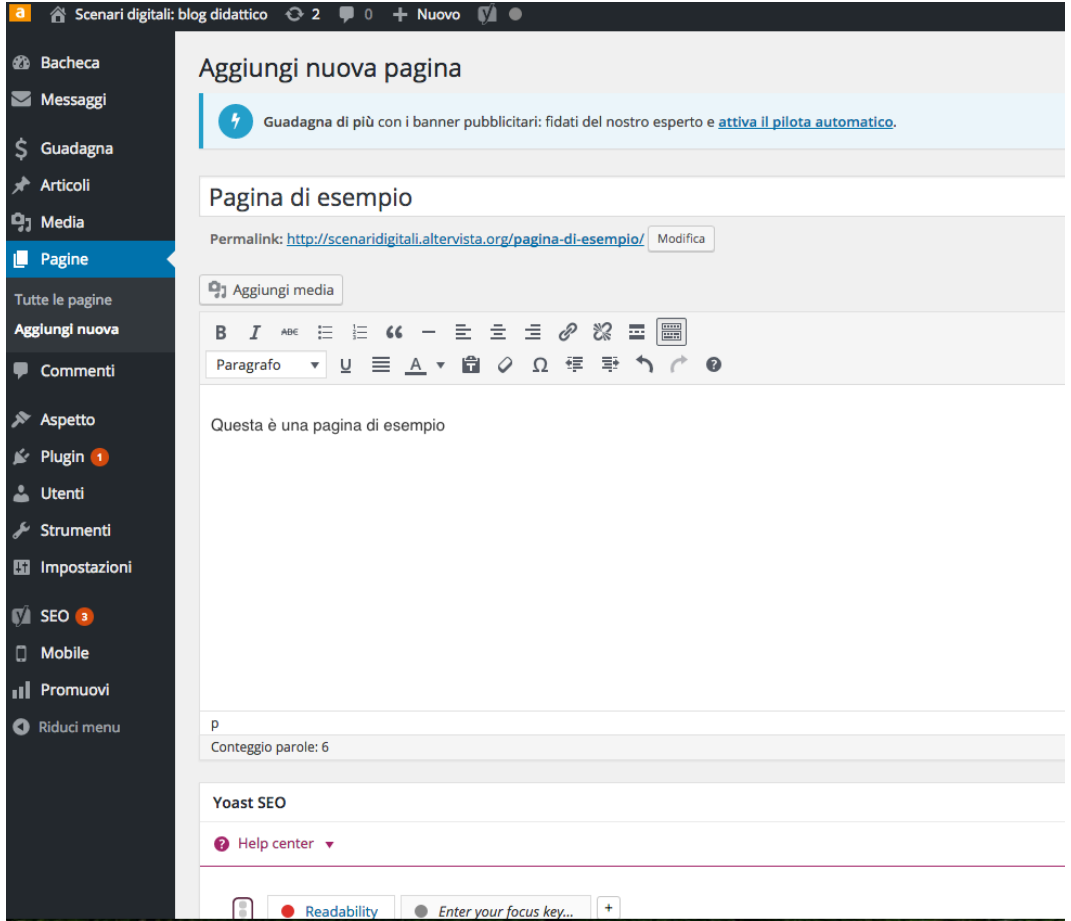

Bene. Ci siamo quasi. L'ultimo passo è andare al comando Aspetto > Menu e fare in modo che, ogni volta che creiamo una pagina di primo livello, essa confluisca nel menu superiore:

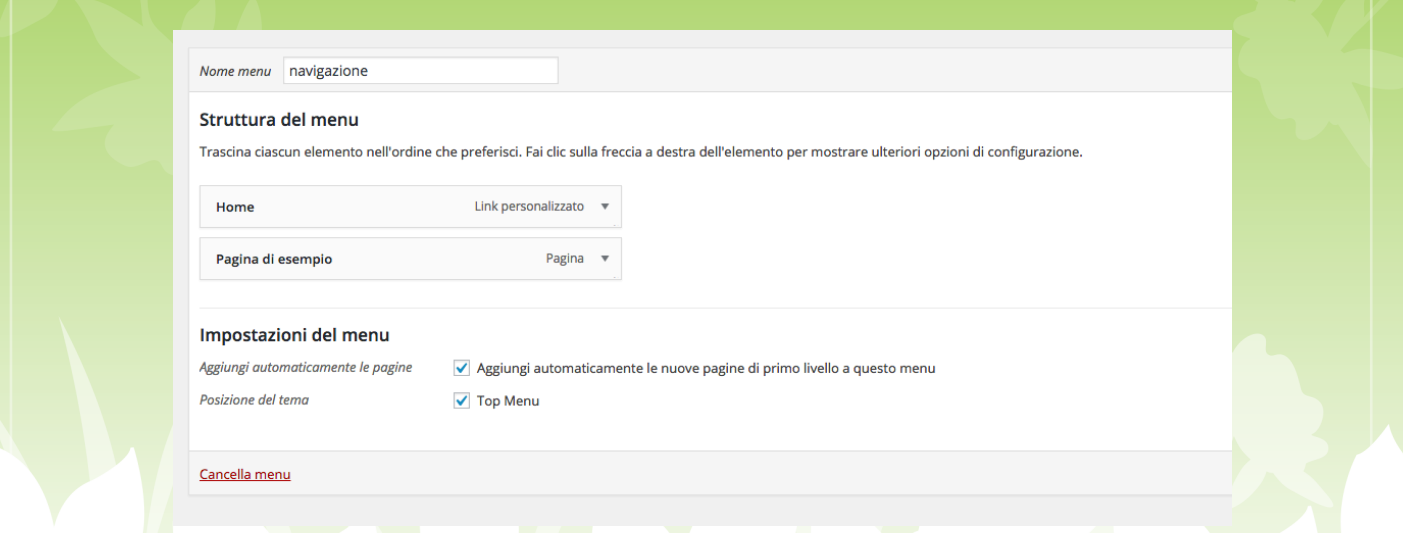

Infine clicchiamo sulla linguetta del browser che ci consente di vedere la "vetrina del nostro negozio" e...

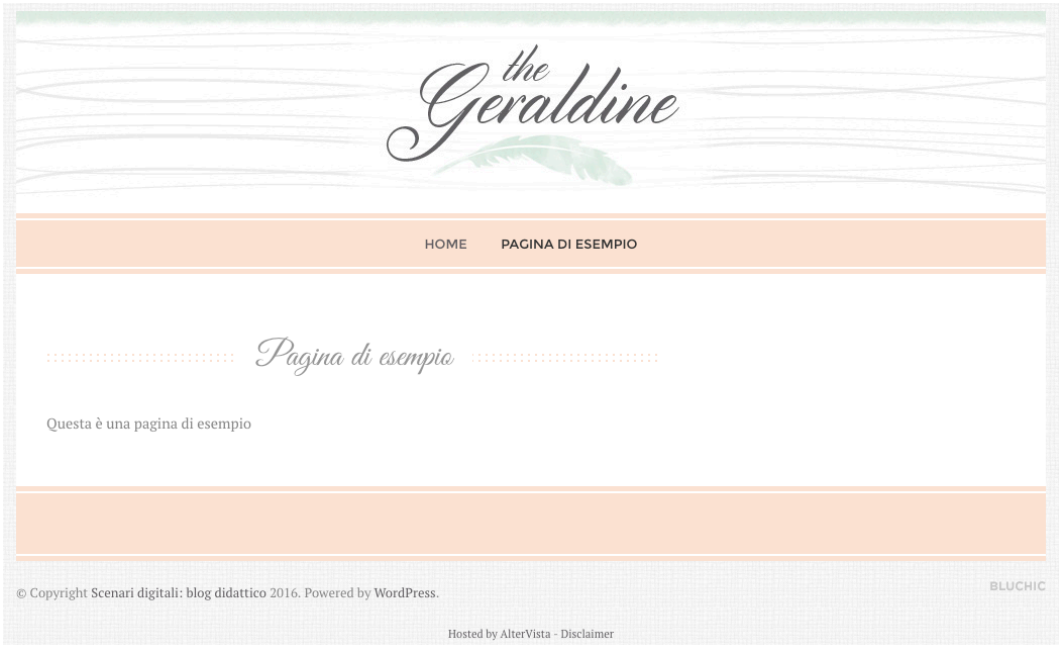

La nostra nuova pagina sarà affiancata alla pagina Home, in bella vista in alto. Tutta la procedura che abbiamo seguito ci permette di capire che le funzionalità di amministrazione sono integrate tra di loro e che spesso, per ottenere un risultato, dovremo agire in più aree. Per esempio, in quella dei menu.

Menu. Un menu è semplicemente una serie di link che consentono di raggiungere facilmente alcune pagine o articoli o funzionalità di un sito. In Wordpress possiamo creare nuovi menu, modificare quelli preesistenti, aggiungere voci a ognuno di essi, ecc. E anche decidere dove dovranno essere visualizzati. Per compiere tutte queste operazioni, come abbiamo visto, dobbiamo usare le funzioni connesse ad Aspetto > Menu. Per capirne la logica, sempre con le due schede del browser aperte, proviamo, riproviamo, modifichiamo, smanettiamo. Anche perché le funzioni cambiano nel

tempo e nuove versioni di Wordpress o nuovi template potrebbero reagire diversamente gli uni dagli altri. Una volta che avremo preso confidenza con la nostra versione, ci basteranno pochi minuti (a volte pochi secondi) per aggiornare il blog.

Personalizza. Per me che utilizzo Wordpress da una decina di anni, la novità più impressionante è quella connessa al menu Aspetto > Personalizza. Ricordo i tempi in cui, per cambiare un colore che non mi piaceva, dovevo modificare "a riga di codice" i cosiddetti fogli di stile del tema. Era un'operazione difficile, perché occorre individuare il modo in cui il designer - e magari il programmatore - avevano costruito l'architettura del sito. E bisognava studiare, perdere intere giornate. Oggi Wordpress consente tutto con un clic. Raggiungiamo l'area in questione:

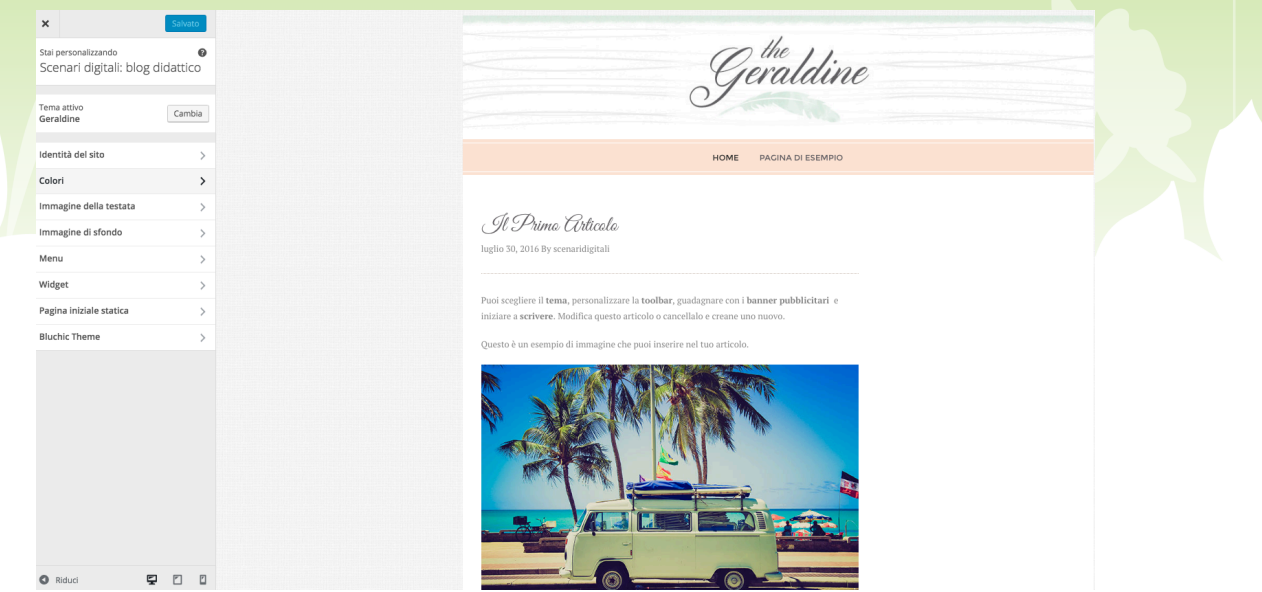

Da quest'area di amministrazione, sarà possibile gestire i colori, la posizione dei menu, l'immagine di sfondo, della testata, ecc. Se poi clicchiamo sul nome del tema (nell'immagine qui sopra "Bluchic Theme"), potremo cambiare ogni singolo aspetto del template.

Vi potrete divertire. Un solo, sentito, consiglio: usate sempre il sistema delle due linguette (cioè delle due schede aperte), apportate una sola modifica per volta e poi controllate subito i risultati. Se succede qualcosa che non vi piace, fate un passo indietro, rimettete subito tutto a posto; poi fate altre prove: sempre una per volta. Almeno fino a quando non sarete smanettoni D.O.C.! :-)

Pagina iniziale statica. A integrazione di quanto detto più volte sulla struttura blog, occorre comunque precisare che un sistema potente come Wordpress consente di creare un sito in cui nella Homepage, invece degli articoli in ordine anti-cronologico, compaia sempre la stessa pagina, indipendentemente da quanti articoli pubblichiamo. In altri termini, si può creare una pagina di benvenuto, che rimanga sempre in bella vista, qualunque cosa noi pubblichiamo nei mesi o negli anni successivi.

Non si tratta di una scelta canonica per un blog; ma è comunque una scelta che può derivare da esigenze pratiche

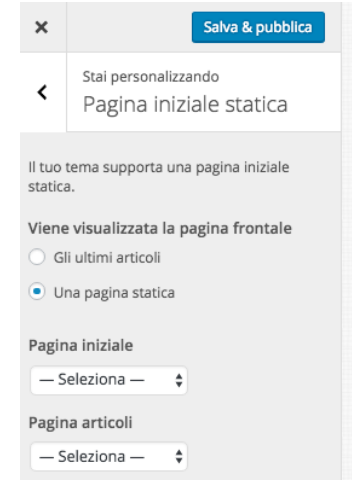

o semplicemente di gusto. Per realizzare questa struttura, occorre raggiungere il

menu Aspetto > Impostazioni > Pagina iniziale statica > Pagina statica e poi selezionare la pagina che vogliamo funga da Home.

Impostazioni. Com'è agevole intuire, dal menu Impostazioni è possibile configurare molti dati del sito. Dall'area Impostazioni > Generali si potranno impostare titolo e sottotitolo, date, orari, casella di posta per le notifiche, ecc. Molto importanti sono anche i sottomenu Lettura e, soprattutto, Discussione.

Le voci contenute in questi menu sono intuitive; ma quelle relative alla Discussione sono estremamente importanti, dal punto di vista della sicurezza. Occorre tenere presente che, appena un blog cattura l'attenzione del pubblico, ci sarà qualcuno che tenterà di deturparlo o, semplicemente, di pubblicare dei commenti contenenti spam. Sarà, quindi, necessario decidere se consentire o meno i commenti (sono meno importanti di quanto sembri, per lo più pericolosi, talora del tutto inutili). Risulta sempre indispensabile farsi inviare una notifica, mettere in coda di moderazione qualunque commento contenga dei link (ma io direi qualunque commento in generale). Ecco le impostazioni di sicurezza che userei io:

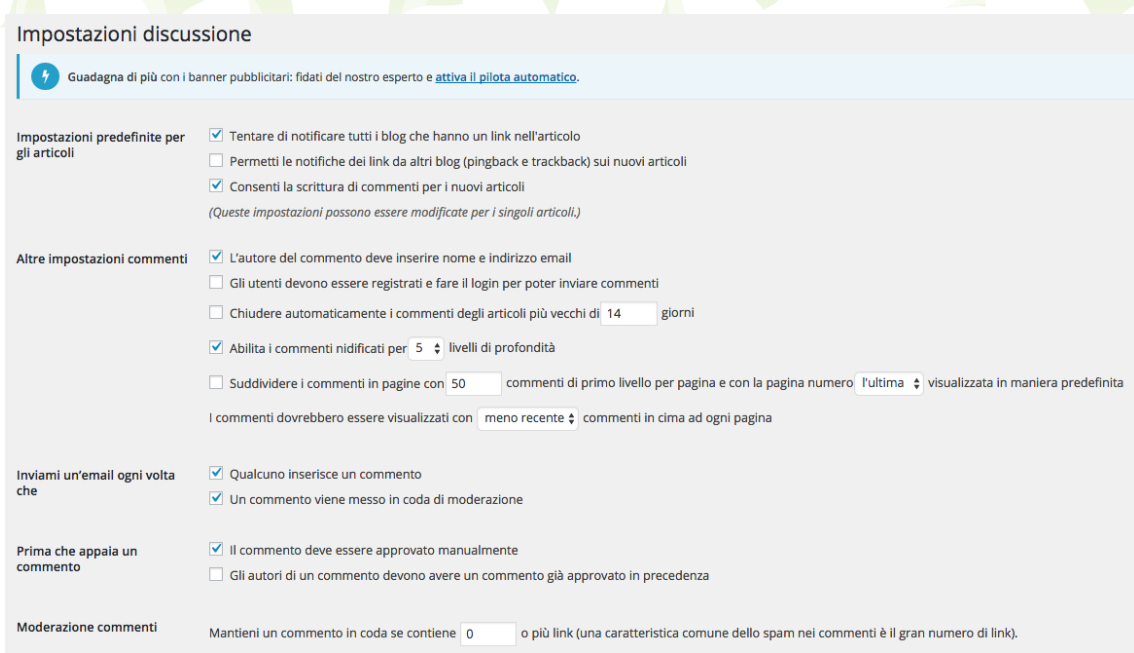

Sono piuttosto severe; ma occorre tener presente che si tratta di un blog rivolto a minorenni e loro famiglie e occorre la massima accortezza, se non vogliamo trovarci quintali di spazzatura informatica o di contenuti impropri tra le pagine.

Io sconsiglio di impostare il blog per la registrazione e il login degli utenti, per evitare di raccogliere dati personali. Per il resto, sicurezza a gogo...

Mobile. Come abbiamo detto, il sorpasso, nella navigazione in Rete, da parte dei dispositivi mobili, rispetto ai computer è ormai una situazione consolidata e irreversibile. Risulta, quindi, evidente che il nostro blog dovrà essere capace di adattarsi alle due modalità di navigazione.

In questo caso, si parla di "template responsive", cioè di un layout capace di adattarsi al meglio a qualunque tipo di dispositivo (a parte tablet e smartphone, si pensi, per esempio, alle Smart TV).

I template per mobile sono più semplici, leggeri e cercano di facilitare il compito e di far risparmiare sulla quantità di dati da scaricare. In più si adattano a un pubblico tendenzialmente ancora più impaziente (e a tratti compulsivo) di quello che se ne sta seduto su una poltrona davanti a un PC. Naturalmente Altervista mette a disposizione una serie di temi grafici, che crescono, via via, di numero e qualità. Per provarli, smartphone alla mano, occorre andare sul menu Mobile > Gestione temi.

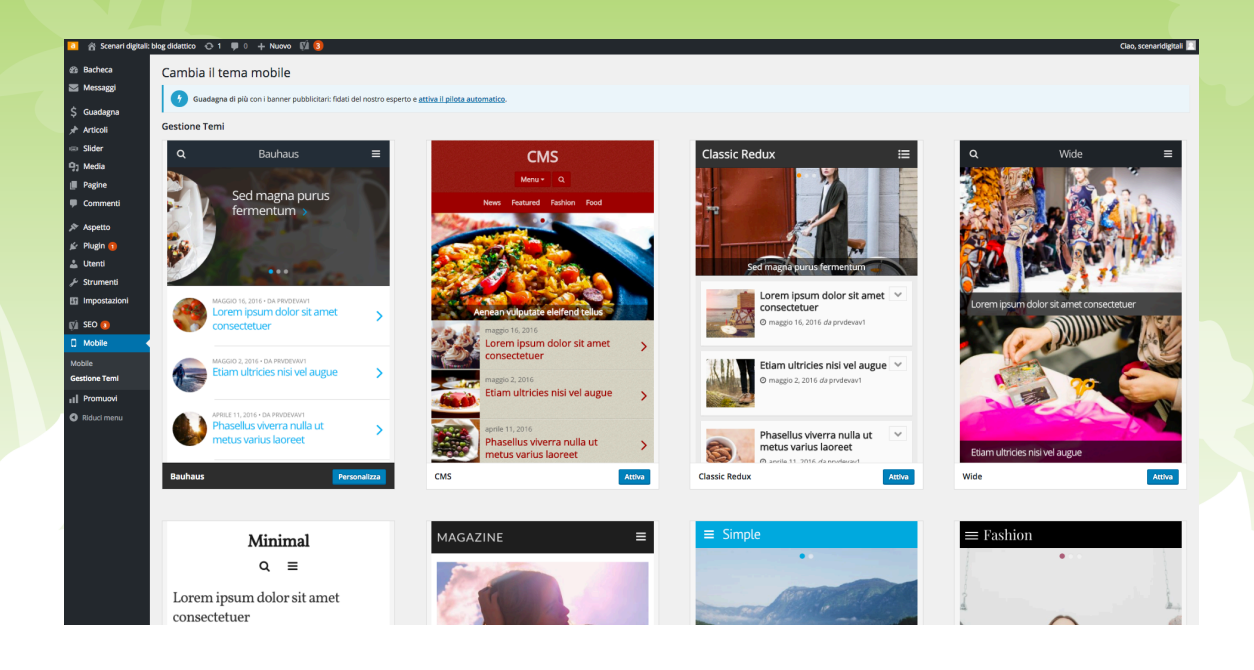

Un altro consiglio spassionato: prima di entusiasmarsi per un tema grafico, occorre provarlo e riprovarlo, in situazioni diverse. Una specie di "stress test": scrivete e visualizzate più di un articolo, caricate qualche immagine, allegate qualche file a un articolo. Potrebbe capitare che un template, magari bellissimo, abbia all'interno qualche malfunzionamento in determinate condizioni (per esempio non visualizzare gli allegati) e che è sfuggito al web designer.

# Pagina: Avvertenze legali.

Concludo questa breve carrellata sulla gestione di blog didattici con alcune note sulle esigenze legali. Di tutte le altre curiosità che la gestione di un blog e il Web editing suggeriscono, non è il caso di parlare qui. Non basterebbe un centinaio di pagine solo per descrivere minuziosamente l'area di Amministrazione. Il suggerimento, pertanto, è sempre lo stesso: provate, riprovate, smanettate, risolvendo problemi ed esigenze mano a mano che si presentano, cercando sul Web e parlando con persone più esperte. Facciamo tutti così, anche se gestiamo siti da molti anni.

Torniamo alle questioni legali. Ogni blog dovrebbe avere una pagina chiamata "Avvertenze legali", posta in bella vista. Nella gran parte dei siti, troviamo il link apposito nel 'footer', cioè a piè di pagina.

Ma cosa occorre dichiarare in quella pagina? Bisogna capacitarsi che, per quanto di modeste pretese, un blog è un sito vero e proprio, con un sottodominio che è sotto la nostra diretta responsabilità. Con un dominio gli obblighi sarebbero anche maggiori, ma un terzo livello neanche scherza. Dobbiamo, pertanto, tutelarci.

Innanzitutto, occorre dichiarare chi è il Responsabile del sito. Egli deve essere una persona adulta (non date questo compito a un vostro alunno, neanche se è

maggiorenne) e raggiungibile. Non sarà probabilmente il caso di mettere in bella vista il vostro numero di telefono, ma una casella di posta elettronica sì. Magari non quella personale, ma una di servizio, che controlliate spesso e che - meglio ancora vi mandi notifiche in tempo reale. Se un genitore vede nel blog qualcosa che non gli garba e vuole farvelo presente, deve avere la possibilità di cercarvi anche di domenica sera o la mattina di Capodanno. Ahimè, sì: l'unica cura, per certi brutti incidenti, è la prevenzione. Quindi, se non volete subire le ire di qualcuno, soprattutto in materia di privacy, allora evitate di pubblicare elementi e informazioni "a rischio". E fatevi trovare, quando serve.

In secondo luogo, è opportuno dichiarare che sul sito non si recepiscono né si trattano informazioni personali o sensibili relative a chicchessia. E ovviamente alla dichiarazione deve seguire un comportamento confacente. Se avete intenzione di utilizzare funzioni di registrazione/login degli alunni, allora preparatevi a rispettare, fino all'ultima virgola, il D.Lgs. 196/03 e le successive modifiche e integrazioni. E ricordatevi che diventate, automaticamente, Responsabili del trattamento dei dati sul vostro blog. È molto più semplice non prevedere alcuna funzione di registrazione/login.

In terzo luogo, occorre informare gli utenti che il sito utilizza cookie. Anche questa necessità deriva dalla normativa sulla privacy. I cookie - in inglese "biscottini" (ebbene sì) - sono piccoli file con delle sequenze alfanumeriche, che vengono depositati da tantissimi siti sui vostri computer appena entrate. Vengono usati per tanti scopi (statistiche, contatori, banner, riconoscimento utenti registrati, ecc.). Senza di essi, il Web non sarebbe lo stesso.

Ma si tratta di biscottini che possono risultare davvero indigesti o avvelenati, perché un Provvedimento dell'8 maggio 2014, del Garante della Privacy, impone obblighi di informativa. Chi vuole leggerlo, lo trova al link seguente (oppure andando sul sito www.garanteprivacy.it e cercando alla data segnalata sopra o il numero di serie 3118884):

http://www.garanteprivacy.it/web/guest/home/docweb/-/docwebdisplay/docweb/3118884.

Attenzione, perché c'è poco da scherzare: le sanzioni vanno da 6.000 a 120.000 euro (hai capito i biscottini!...).

Avrete notato che ogni volta che visitate un sito per voi nuovo, appare un banner che avvisa dell'utilizzo dei cookie. Dalla seconda volta che si entra, in genere non appare più, a meno che non facciate un po' di pulizia, cancellando la cronologia del vostro browser, cookie compresi. Quel banner mette in regola l'amministratore di un sito con la normativa corrente.

Le sanzioni a cui abbiamo fatto cenno possono sembrare davvero spropositate, eppure occorre considerare che questa - come altre iniziative del Garante - è una conquista di civiltà. Sul Web è in atto la più grossa partita per la privacy (e per il controllo globale) che si sia mai vista nella storia.

Nessuno di noi ne è al riparo.

Facciamo solo un esempio: vi è mai capitato di cercare il prezzo di una crociera nel Mare del Nord? Quando è successo? Tre anni fa? Cinque anni fa? Bene. E vi è successo che, entrando in Facebook o scaricando la vostra posta su Libero, vi sia apparsa - magicamente - la pubblicità di un viaggio tra i fiordi norvegesi? Sì? E

quando è successo? A giugno scorso? Che combinazione! Proprio mentre a casa si discuteva se passare le vacanze al mare o in montagna e si cominciava a pensare di prenotare i biglietti.

Ora: come è possibile che dopo un lustro intero appaia proprio quel banner, proprio a voi, proprio nel mese in cui la scuola finisce e vi state organizzando un viaggio? Avevate anche dimenticato di aver fatto quella ricerca, cinque, lunghissimi anni fa!

Già...ma c'è chi ricorda. Chi ricorda tutto! Chi non dimentica mai. Il vostro lavoro, i vostri gusti, la vostra età, lo stato civile, il nome del vostro gatto, i dolci che mangiate la domenica. C'è chi prende i dati delle persone ovunque vengano disseminati sul Web, li incrocia, li elabora, li sgrossa e li trasforma in statistiche, profilature utenti, pubblicità mirata. E in soldi. Tanti soldi.

Ecco perché il Garante ha preso questa decisione. Non basterà; ma aiuta, perché aumenta la consapevolezza del popolo - spesso distratto e candido - di Internet.

Fortunatamente, comunque, Altervista ci viene incontro e ci mette al riparo dai pericoli legali. Nell'area di Amministrazione, andando sul menu Impostazioni > Cookie policy, in pochi secondi sarà possibile istanziare un banner di avviso, in linea con la normativa italiana, sul nostro blog. Io consiglio di ricopiare la dicitura del banner anche nella pagina Avvertenze legali (link compreso). La pagina in cui Altervista spiega come comportarsi è questa: http://blog.altervista.org/it/pubblicagratis-la-cookie-policy-sul-tuo-sito/ .

Meglio ancora se, oltre alla pagina Avvertenze legali, si mette a piè di pagina un link "Privacy policy", che rimanda all'informativa sulla privacy.

Purtroppo, anche non volendo, possiamo incorrere nella raccolta di dati dei visitatori: basta avere, per esempio, un tasto 'Mi piace' che rimanda a Facebook, o un tasto 'Condividi' per Twitter; o simili. Milioni di blog li usano, ormai. Alcuni template di impostano automaticamente. Ebbene: nel momento in cui un visitatore clicca su quel tasto, in qualche modo ci apre le porte del suo mondo virtuale. E noi anche se animati dalle migliori intenzioni - non siamo in grado di garantire che "terze parti" non utilizzeranno quei dati per scopi commerciali. L'unica soluzione sarebbe creare siti fatti solo di HTML e tornare, così, all'alba di Internet. Ma ciò significherebbe impedire a milioni di blogger privi di competenze di marcatura per il Web di esprimersi; significherebbe limitare la libertà, che è il sale della Rete.

Meglio tenersi l'informativa, direi. Dopo un po', si avrà sufficiente dimestichezza per entrare in Iubenda, partner di Altervista, e impostare la propria informativa in aderenza al blog. Il tutto è gratis. Fiùùùù! e anche questa è fatta... :-)

Ultima dichiarazione che consiglio riguarda il concetto di prodotto editoriale. La Legge n. 62 del 07.03.2001, che recepisce e integra la normativa precedente in tema di editoria, individua come "prodotto editoriale" anche quello in formato elettronico, sottoponendolo agli obblighi, in particolare della Legge n. 47 del 1948. In altri termini, se si crea un sito con pubblicazioni periodiche, occorre registrarlo presso la Cancelleria del tribunale di appartenenza, avere una lunga serie di requisiti professionali, legali, fiscali, ecc.

Ovviamente, un semplice blog didattico è esente da tutto ciò. Vale, perciò, la pena di dichiararlo nella pagina delle Avvertenze, con una formula del tipo: "Questo blog è realizzato in proprio e in modo aperiodico, ai soli fini della realizzazione degli

obiettivi di un Piano di lavoro didattico. Pertanto non è da considerarsi un 'prodotto editoriale', ai sensi della Legge n. 62 del 07.03.2001."

#### **Conclusioni**

In conclusione, ribadisco che i siti che permettono di aprire blog gratuitamente sono tanti; ognuno ha i suoi pregi. Altervista era solo un esempio, che a me piace per potenza e semplicità. Un altro servizio andrà benissimo, ma problematiche e necessità saranno identiche.

Avrete constatato che, come si era detto all'inizio di questo tutorial, creare un blog è semplicissimo, ma gestirne i contenuti comporta comunque una certa attenzione e un po' di impegno. E a qualcuno verrà da chiedersi: ma ne vale la pena?

La risposta non spetta a me. Molti colleghi hanno fatto questa esperienza, negli anni scorsi. Molti la faranno, a maggior ragione, per il futuro. Il P.N.S.D. impone di trovare soluzioni nuove per la didattica; il che non significa per forza usare dei blog. Può significare questo, ma molto altro di diverso. Quello che è certo è che il P.N.S.D. e, ormai, anche il semplice buon senso impongono di dare ai ragazzi l'idea che il Web è una grande opportunità esclusivamente se lo si utilizza in modo attivo e consapevole. Chattare e basta crea utenti passivi della Rete: e non solo ragazzi!

Scrivere per un blog didattico (e magari assistere alla sua gestione tramite una bella Lim) capovolge già la prospettiva. Con un blog si entra nel mondo del Web editing, cioè della scrittura per la Rete, si acquisisce immediatamente un pubblico di lettori. Si entra nell'ottica che pubblicare su Internet non significa solo condividere un'immagine con una scritta - melensa o arguta che sia - trovata su una pagina di tendenza di Facebook. Scrivere per il Web significa proprio "SCRI-VE-RE", con tutti i crismi: progettare un articolo, cercare immagini riutilizzabili con una brava licenza, magari rieditarle, modificarle o crearle ex novo, produrre testi senza fare copia/incolla da Wikipedia, divulgare scegliendo una licenza adatta, ecc., ecc., ecc.

Talvolta sarà difficile, nell'epoca del "Voglio tutto, lo voglio adesso e lo voglio con un solo clic" far entrare nella testa dei ragazzi che il Web ha delle regole, delle leggi, ha una progettualità e soprattutto che di informatica si vive solo se si passa dal livello utente passivo a quello di utente creativo. E se si lavora tanto, ma proprio tanto (dodici, quattordici, sedici ore al giorno, per mesi, a volte anni). Lo sa bene chi ha creato una 'startup' e lo sa bene chi si occupa di incubazione di imprese, soprattutto ad alto valore tecnologico.

Eppure il futuro, nelle società avanzate, corre proprio su questa strada.

Avvertenze legali. Questo manuale è gratuito, realizzato in proprio e in modo aperiodico, ai soli fini della realizzazione degli obiettivi e delle finalità del P.N.S.D. di Istituto. Pertanto non è da considerarsi un prodotto editoriale, ai sensi della Legge n. 62 del 07.03.2001.

Ne è vietato, altresì, qualsivoglia utilizzo di carattere commerciale. La riproduzione e la diffusione sono consentite solo a fini didattici e con l'obbligo di citare la fonte.

Questo manuale è distribuito sotto licenza Creative Commons CC BY-NC-ND.

L'immagine di pagina 1 è presa da freemages.com, con adeguati permessi di riuso. Le altre immagini sono state autoprodotte.

Ultima revisione: 02 agosto 2016.